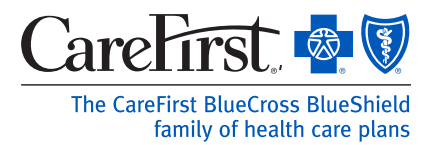

# Access Your Family's Pharmacy Information

We've made it easier to access your own, and your family's, pharmacy information online. Each dependent (age 12 years or older)\* , spouse or partner will need to grant access to the policyholder in order for you to view their pharmacy benefit information. To get started, you and your dependent must each register or log in to *My Account* at www.carefirst.com/myaccount.

#### Step 1: (Dependent)

Once you've logged in to *My Account,* go to *My Coverage*, select *Drug & Pharmacy Resources* and then *My Drug Home.*

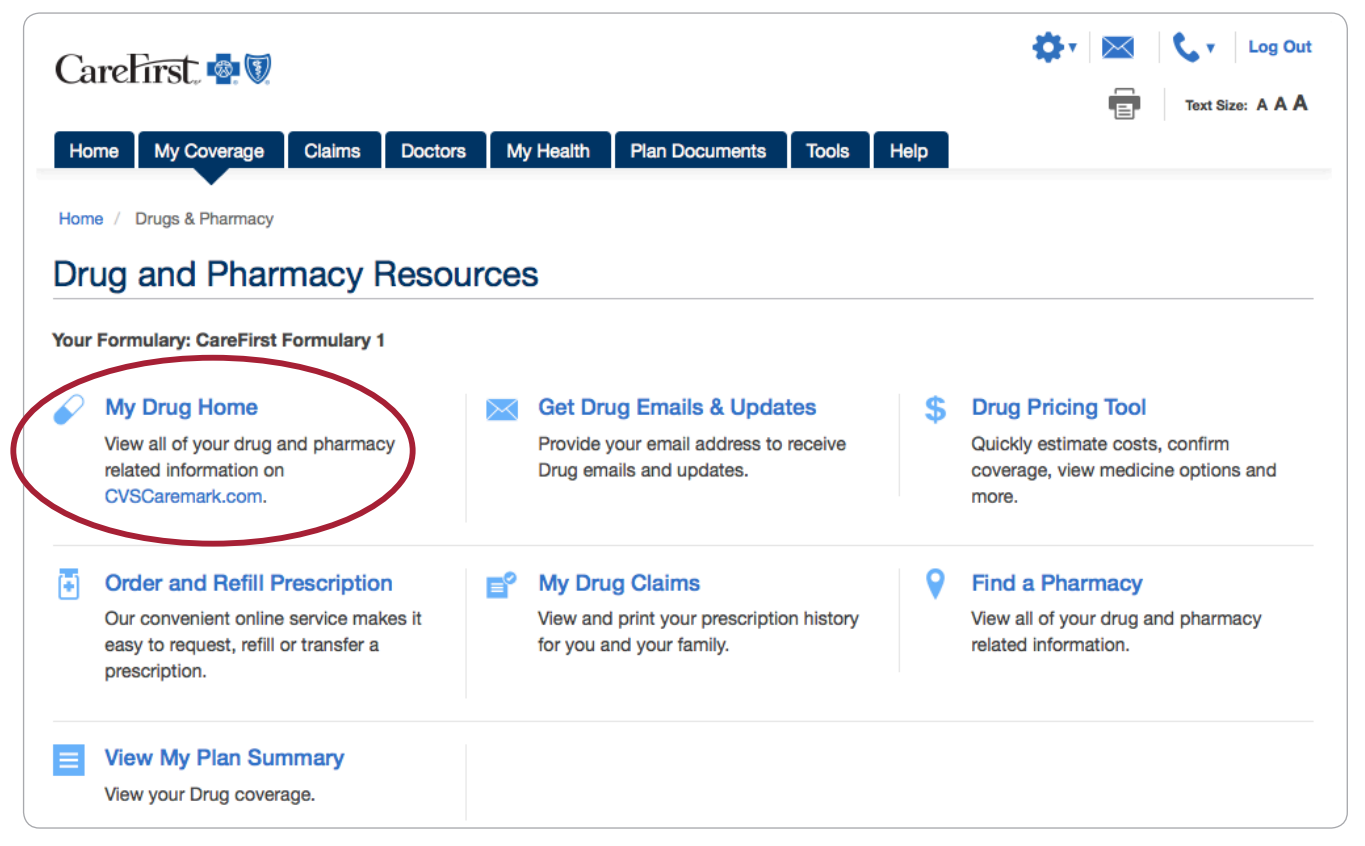

*\*Granting access through the Family Access feature is not necessary to view pharmacy information for dependents under age 12.*

### Step 2: (Dependent)

Click on *My Account,* and select *Family Access*.

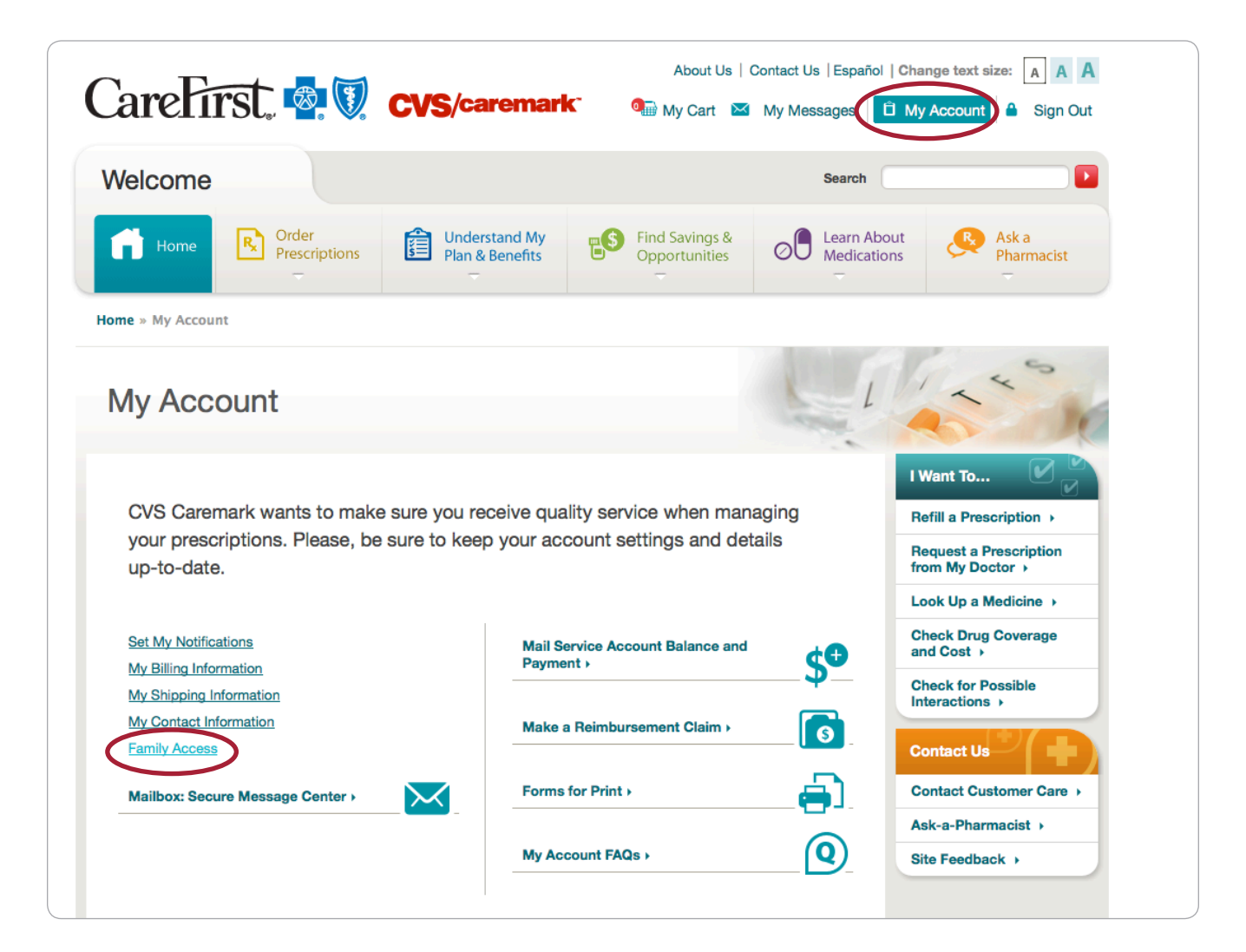

#### Step 3: (Dependent)

Once on the Family Access page, you will need to:

- Read through the authorization agreement.
- Select the level access you want your family member(s) to have and acknowledge your understanding and agreement with the terms on this page by clicking *Save*.

NOTE: you can indicate whether you want to grant access to one or more of the following options:

- **No. 2** View my orders
- Order and transfer my refills
- **No. 23 View my prescription history**
- Request a new prescription

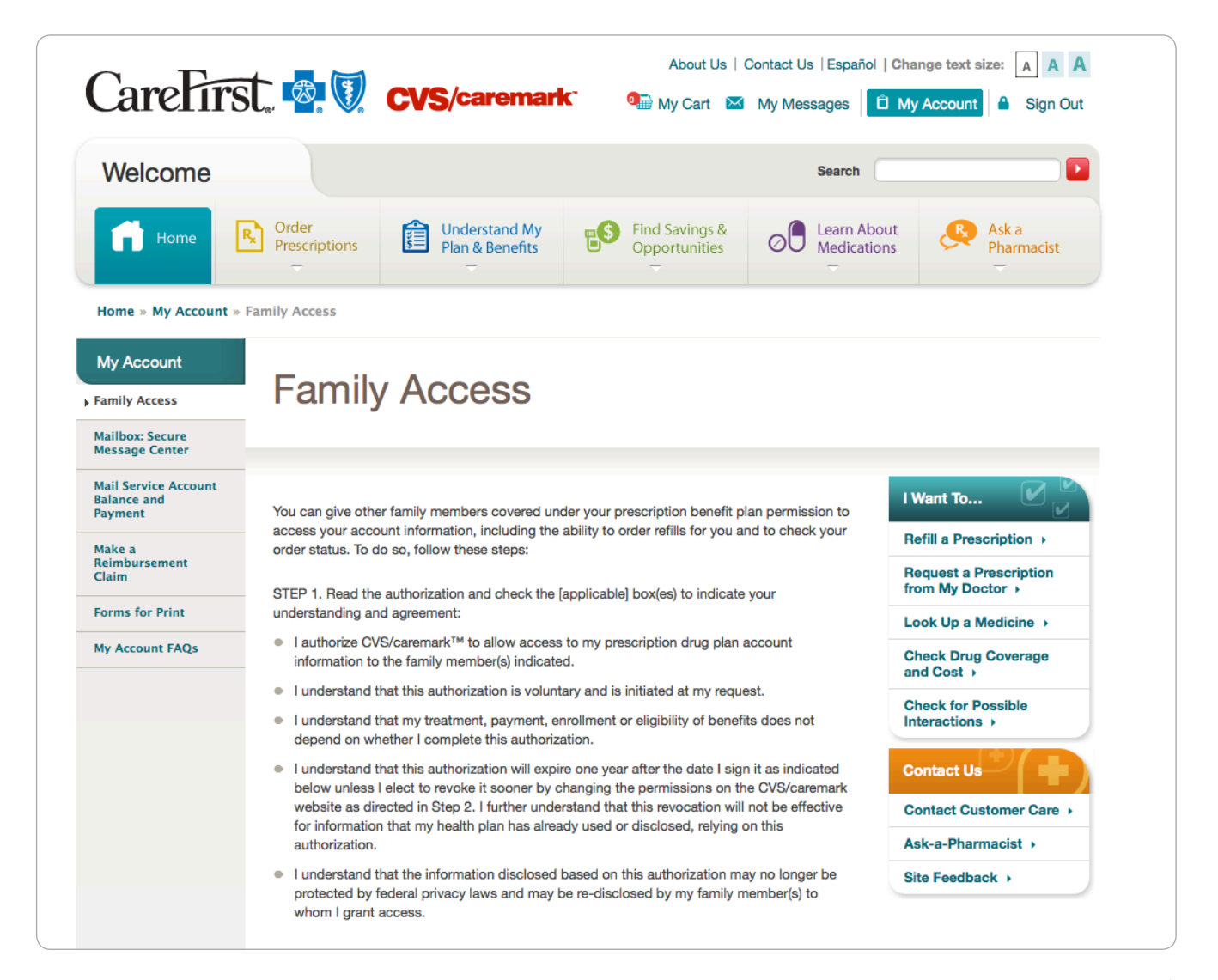

## Step 4: (Dependent)

Once these steps are complete, you will see a confirmation message.

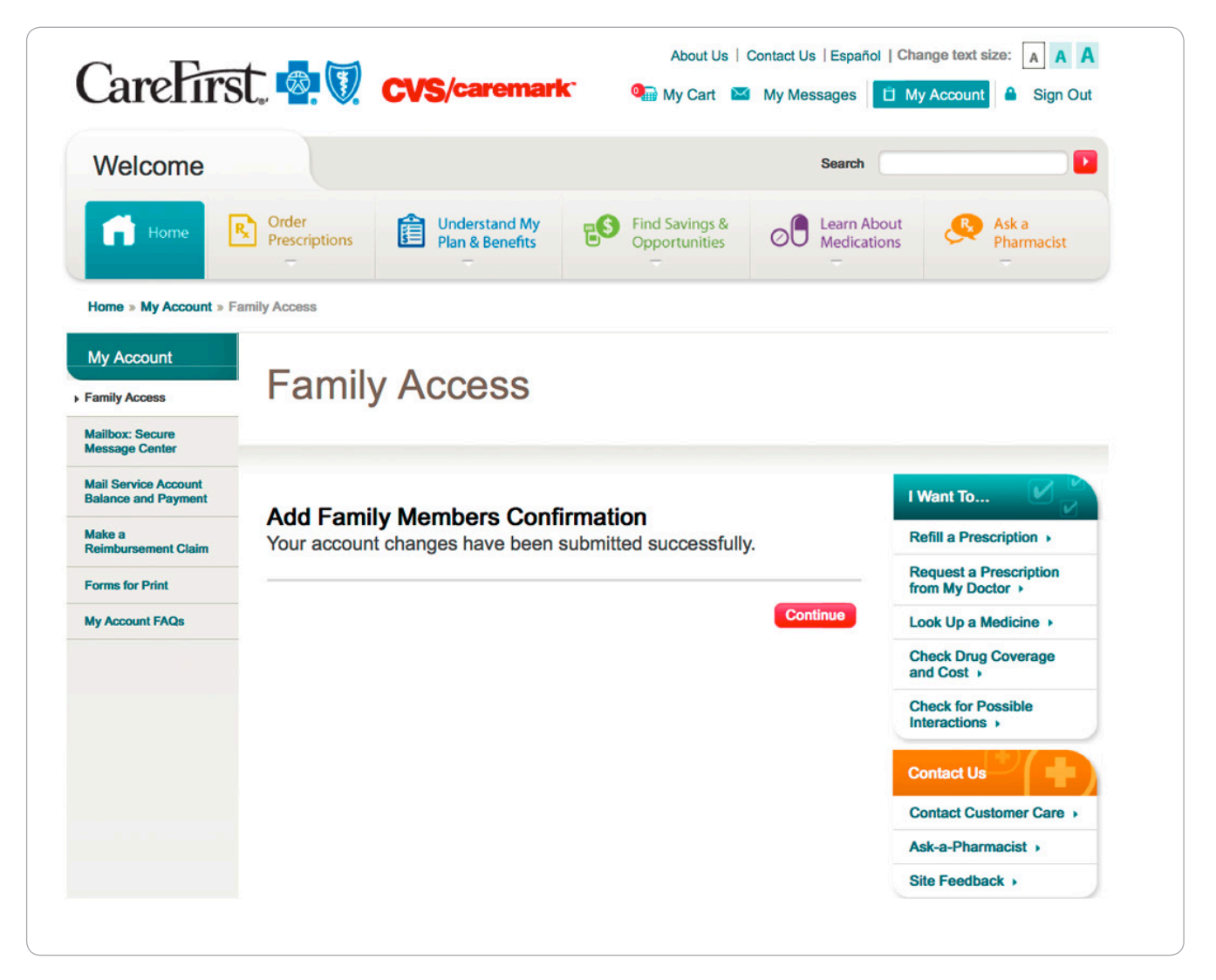

# Step 5: (Policyholder)

The policyholder is now able to view claims and manage their dependent's account, based on the *Family Access* granted. Simply register or log in to *My Account* at www.carefirst.com/myaccount and click on the *View Claims* link.

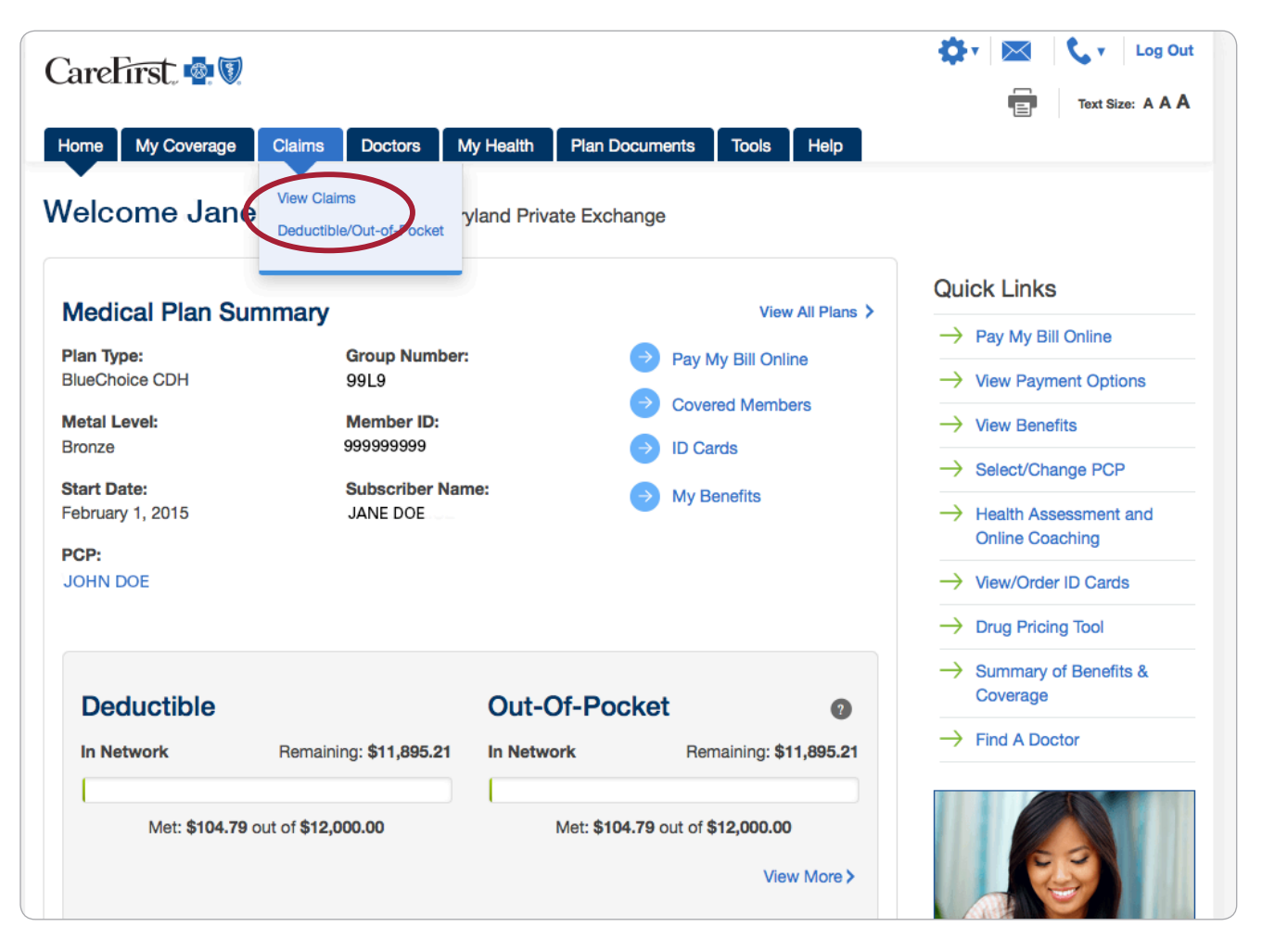

With this new *Family Access* feature, you can also manage your spouse's, partner's or dependents' prescriptions online through our Mail Service Pharmacy. Simply click on the *Order Prescriptions* tab to request a new prescription, refill a prescription, manage automatic refills and renewals and more.